Password has been reset.

**PUBLIC SCHOOL SYSTEM Network Login: Initial Password Reset for Grade 3 TECHNOLOGY SERVICES** 

New for the 2019-20 school year, students in grade 3 will be required to change their Network login password on first login. Previously, these students did not require a password. Creating a password will improve security for these students.

**REMINDER**: All school staff members can reset student Network login passwords. The password reset tool is located in the staff shared drive in the Password Reset folder.

## **Initial Password Reset**

**WAKE COUNTY** 

- 1. To access login screen on computer, press any **key** on keyboard.
- 2. In both User name and Password fields, enter **student ID**.
- 3. Click **arrow**.
	- Students will be prompted to change their password.
- 4. In Old password field, enter **student ID**.
- 5. In both New password and Confirm password fields, enter a **new password**.
	- Must contain at least 6 characters
	- Cannot be the student ID
- 6. Click **arrow**.

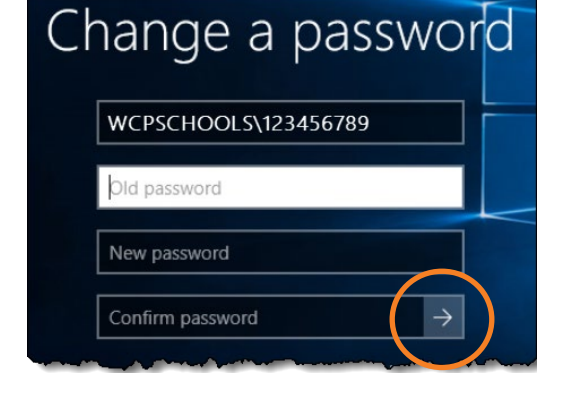

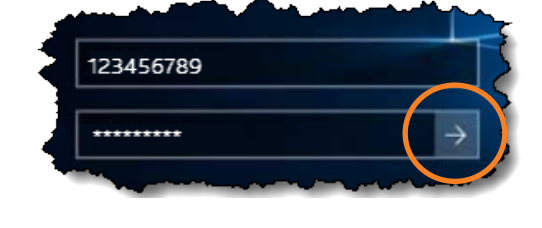